## **地図について そうしょう こうしょう 行き先を探す**

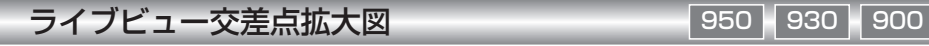

リアルなビル表示とともに、交差点までの距離、交差点名称、曲がる方向が表示されます。(一部交差点のみ)

- 約 500 m 手前から
- 直進でも表示される場合があります。

2 探索案内設定 を選ぶ。

● 表示する / しないの設定ができます。(☞ 下記 )

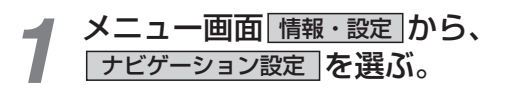

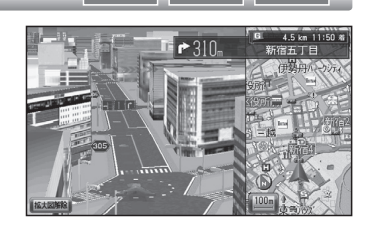

 $\overline{+}$ 

表示する

表示する

表示する

表示する

表示する

**← 地区 1234** 英内 1234 VICS 12 以升 1234

探索·案内設定2

M6.4分传索内 **M9:4入口案内** 

54 九 - 拡大図

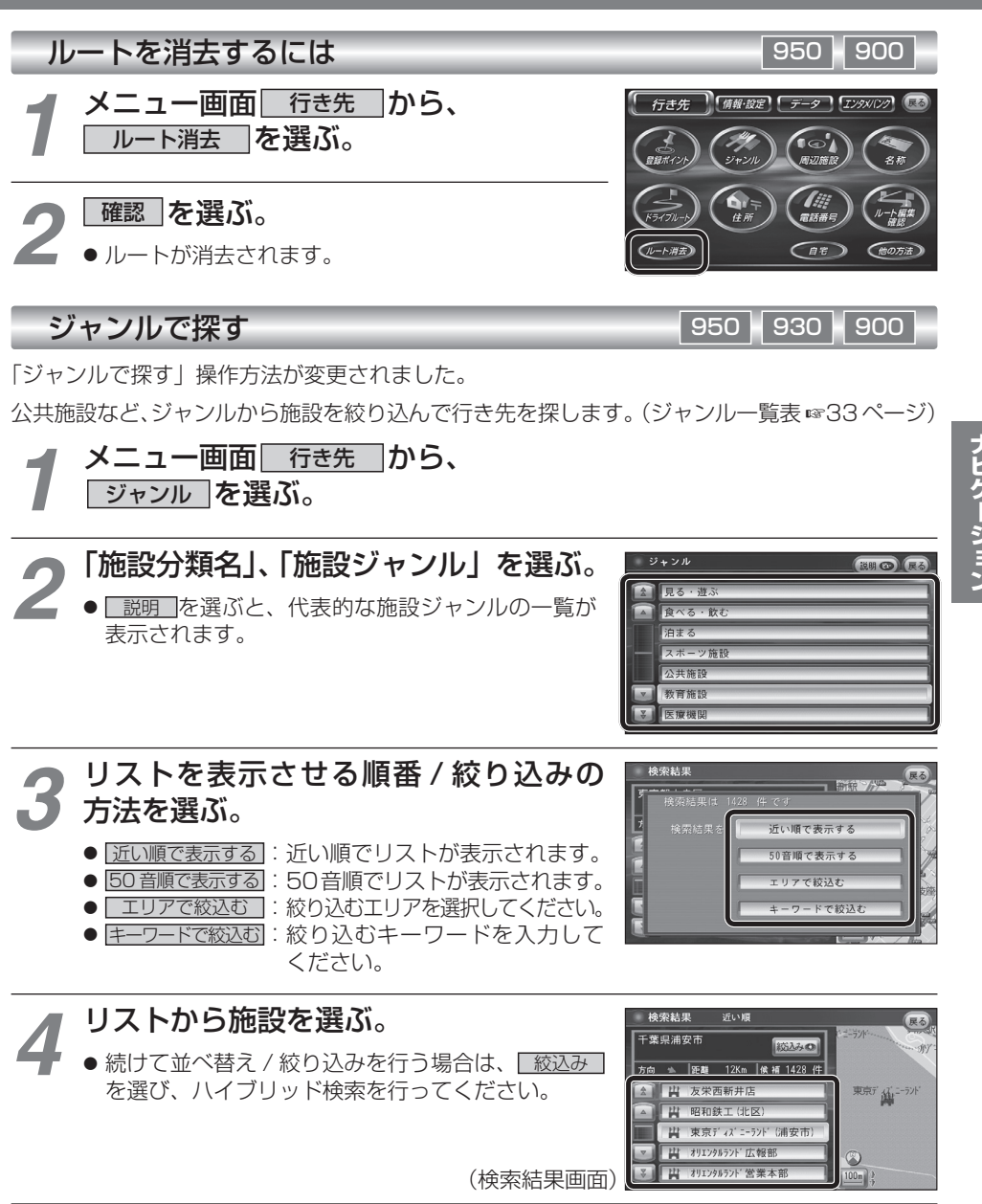

行き先設定 を選ぶ。

● ルート探索を開始します。

**メニュー画面について**

表示しない「を選ぶ。

**インスティストランバージョンアップ時の設定)/<br>インステレストンを選ぶ。** 

「 探索・案内設定 2」 画面から<br>**| ライブビュー拡大図 | を 選ぶ**。

■ メニュー画面「行き先」

950 900

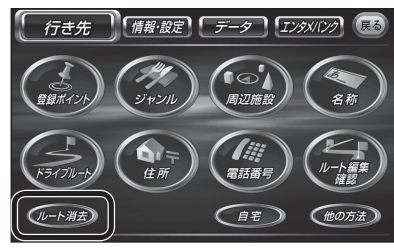

● フレート消去 マタッチキーが追加さ れました。(13 ページ)

■ メニュー画面「情報・設定」 950 930 900 「行き先」「 情報・設定 】「 テータ 】 [エンタメ(ンク) (最も ะ<br>™∀≆พ 

● | 渋滞データバンク | タッチキーが 追加されました。(18 ページ)

システム情報)

**B知らせ** 

**AV設定**